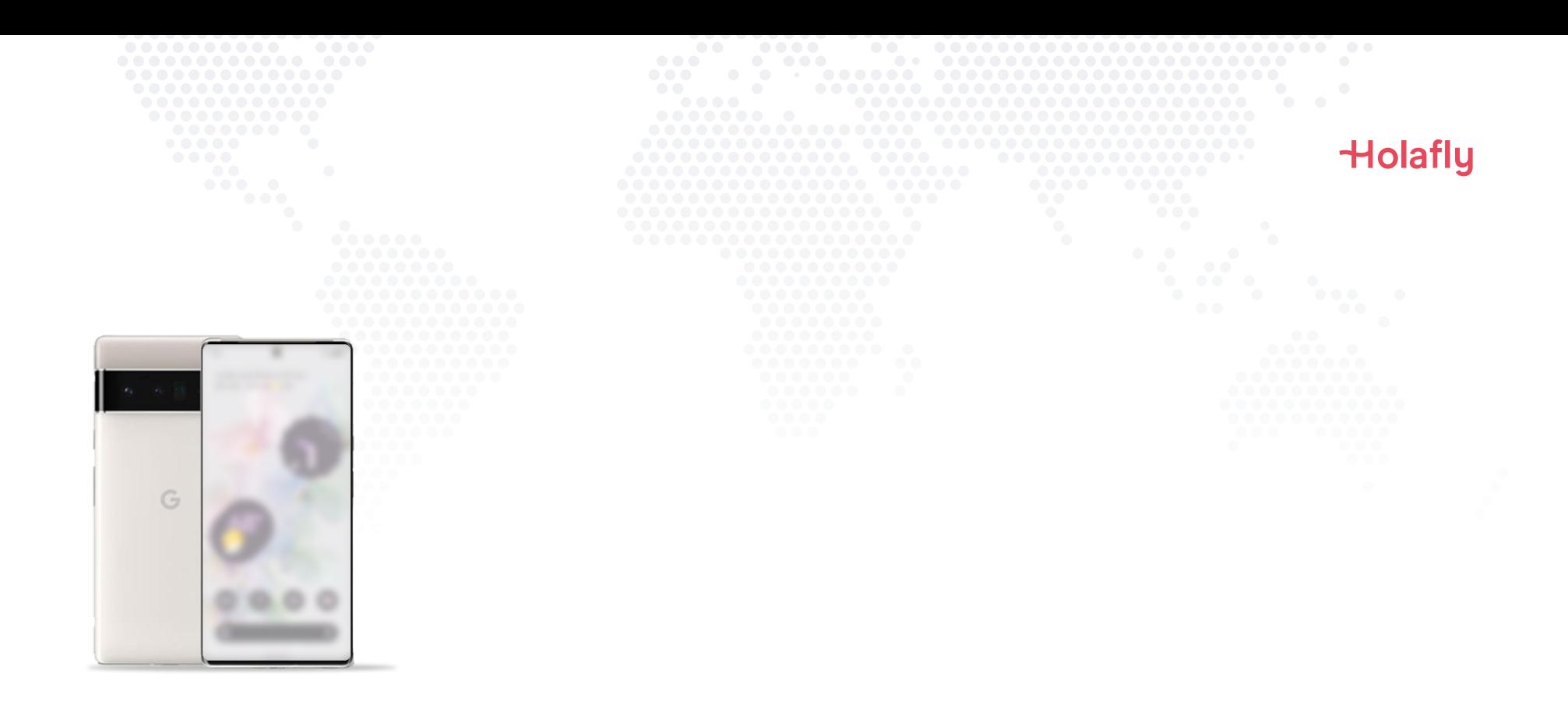

# Come installare e attivare l'eSIM di Holafly su Google Pixel.

Installala prima di metterti in viaggio e attivala solo quando hai raggiunto la destinazione.  $\triangle$ 

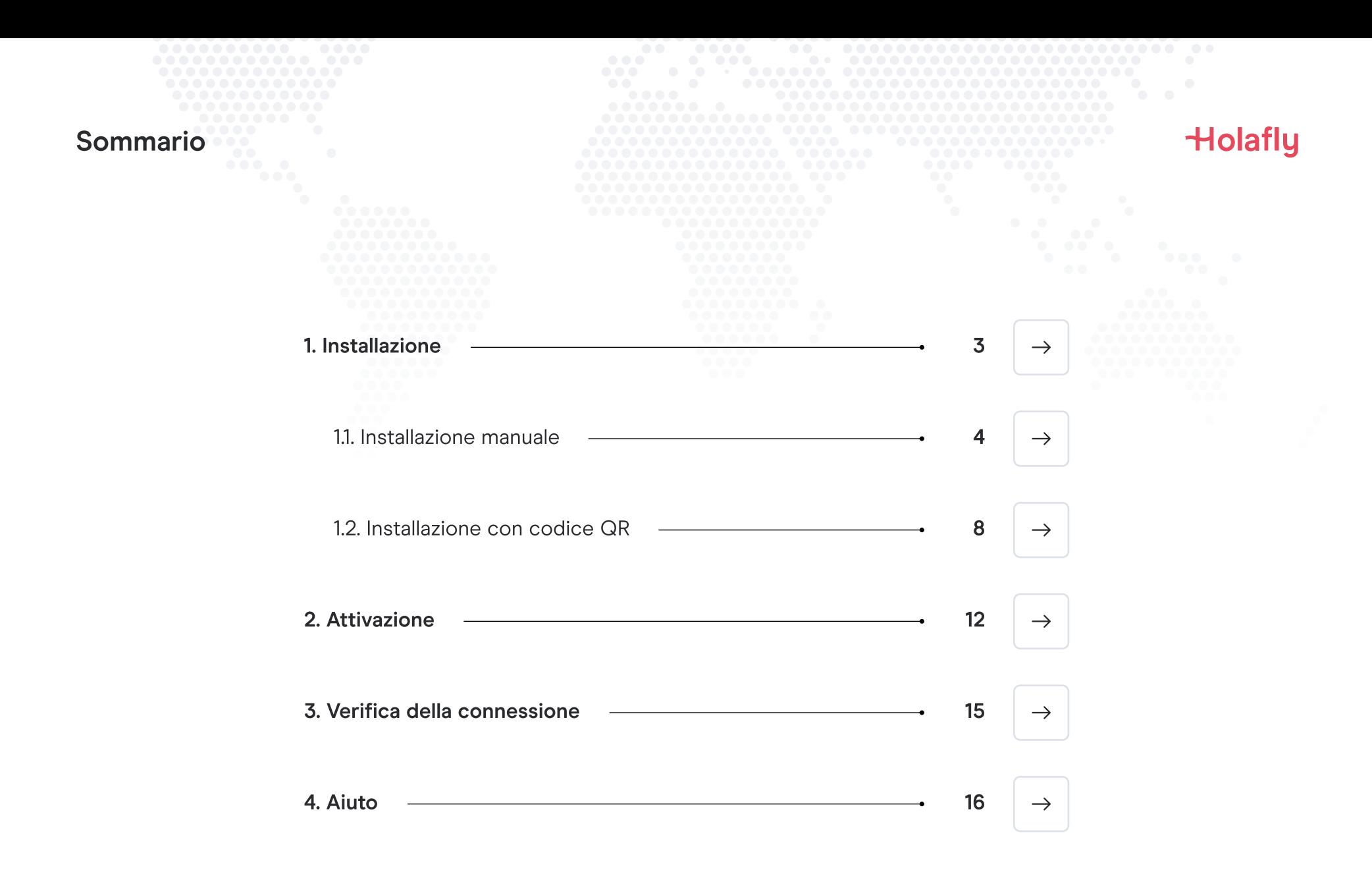

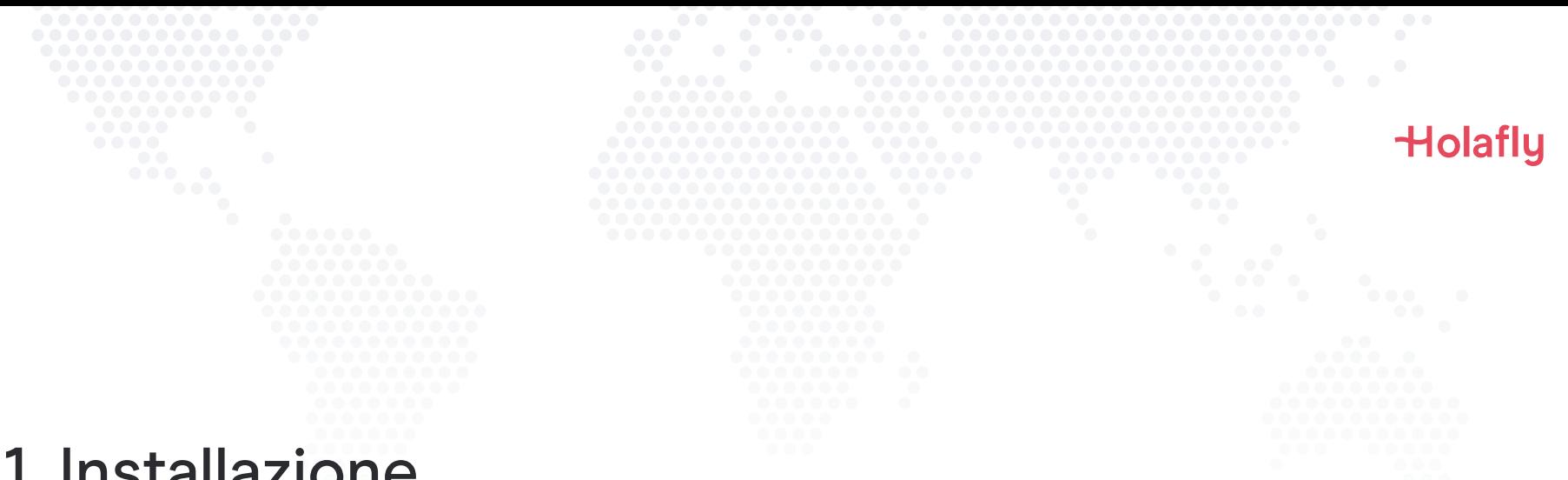

### 1. Installazione

Puoi installare l'eSIM copiando e incollando i codici di installazione ricevuti tramite e-mail o facendo una scansione del codice QR. Se scegli quest'ultima opzione, devi aver stampato il codice QR o poter effettuare la scansione dallo schermo di un altro dispositivo. Scegli l'opzione migliore per te.

Puoi installare l'eSIM:

- 1. Manualmente copiando e incollando i codici di installazione o
- 2. Facendo la scansione del codice QR.

Entrambi ti verranno inviati nella stessa e-mail. Se scegli la seconda opzione, devi aver stampato il codice QR o poter effettuare la scansione dallo schermo di un altro dispositivo. Scegli l'opzione migliore per te.

Ti consigliamo di installare l'eSIM prima di metterti in viaggio.

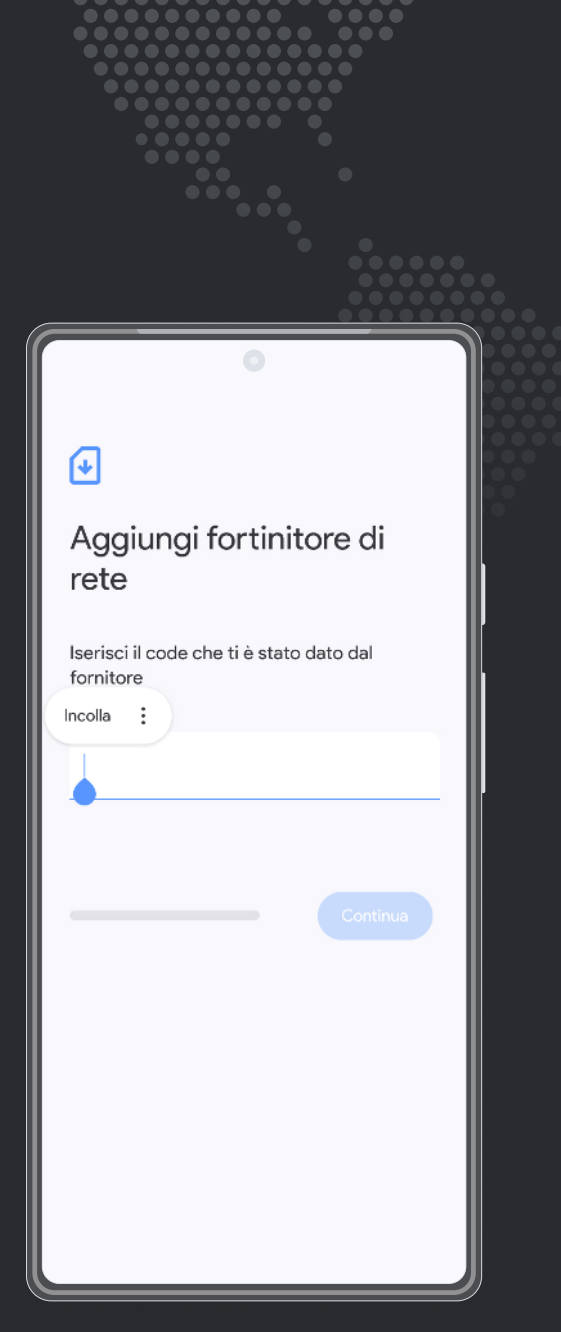

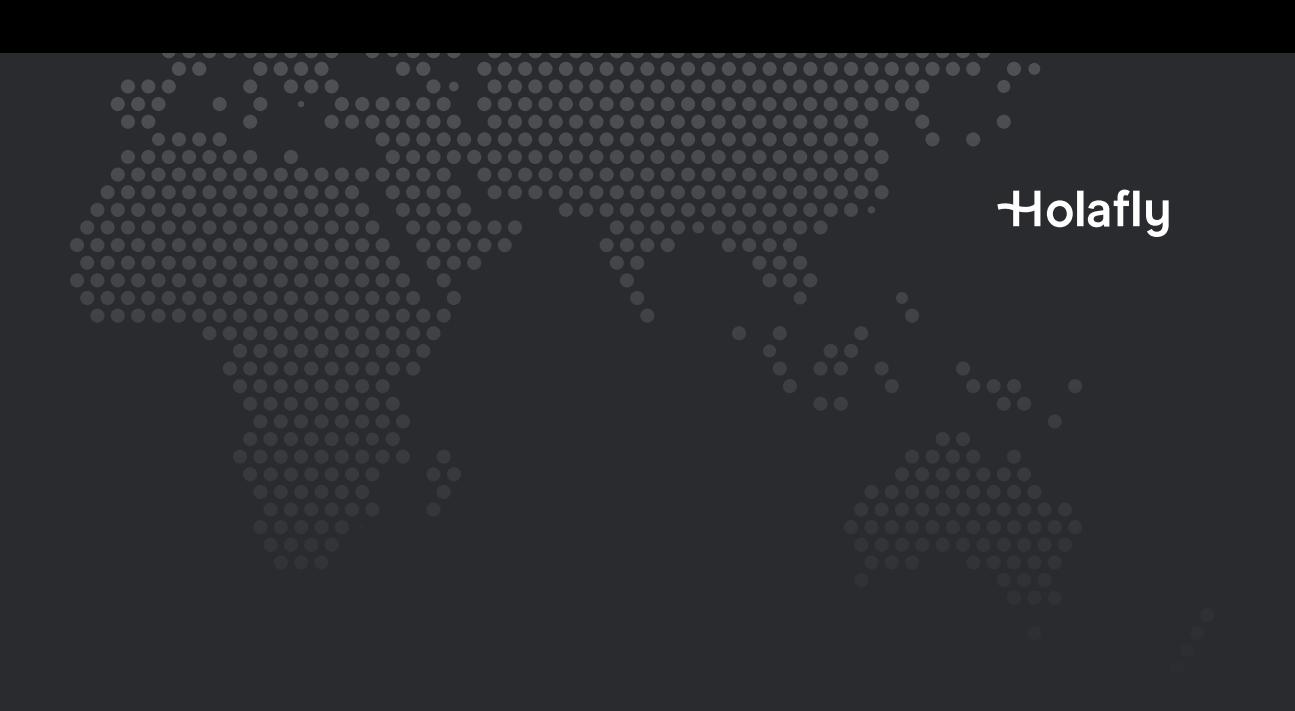

Opzione 1

### 1.1. Installazione manuale

Ti basta copiare e incollare i codici ricevuti tramite e-mail. Quest'opzione è ideale se non disponi di un altro dispositivo.

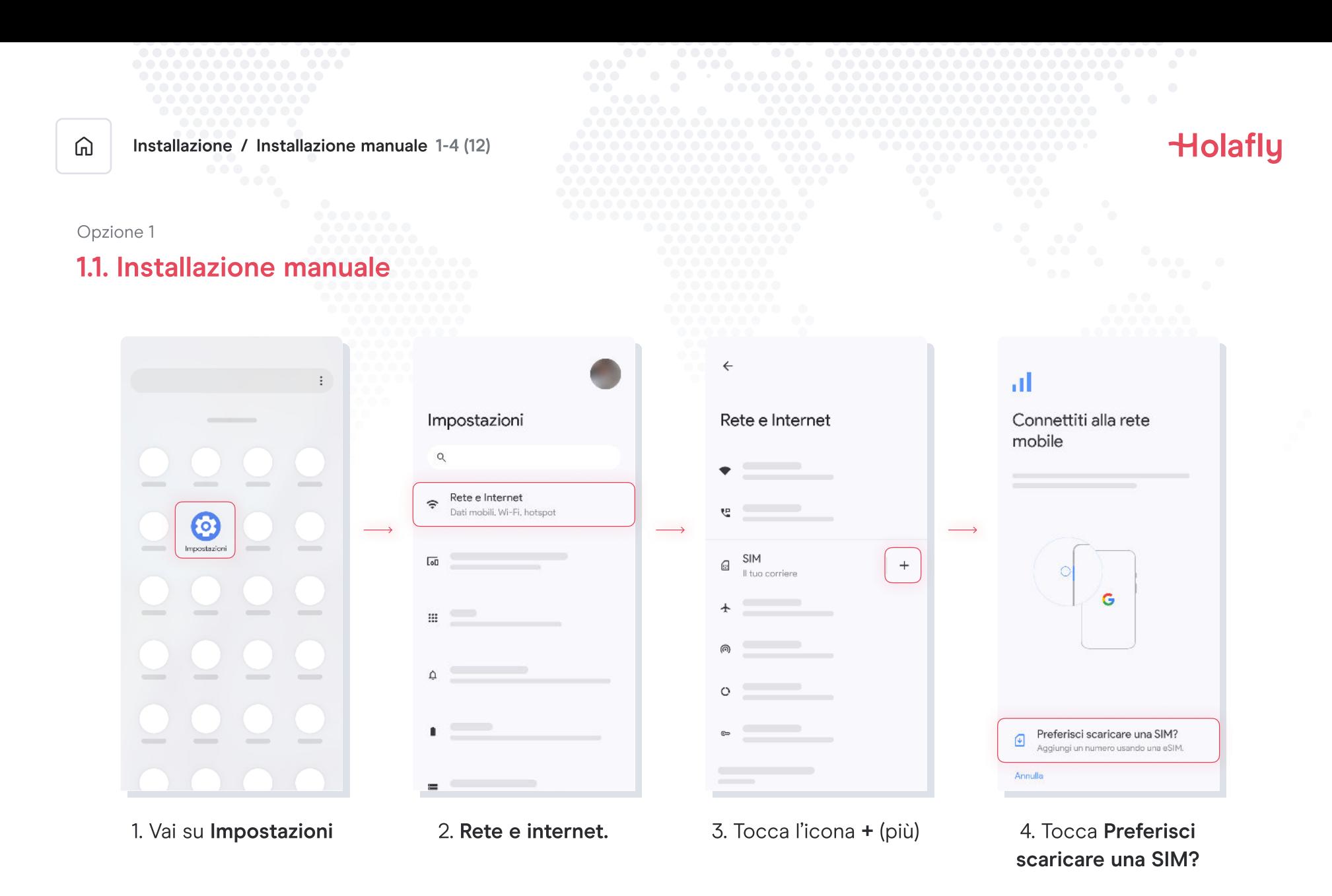

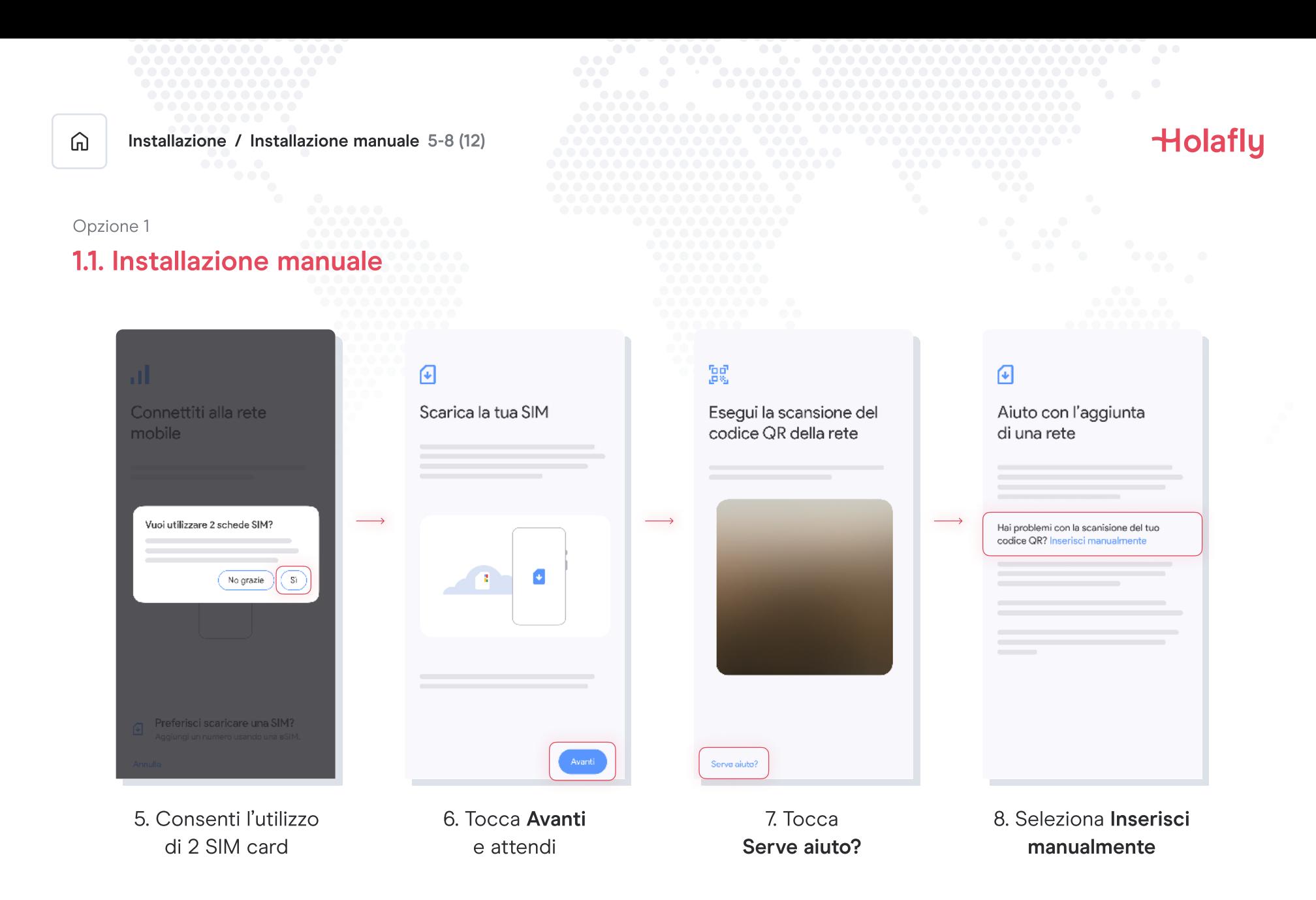

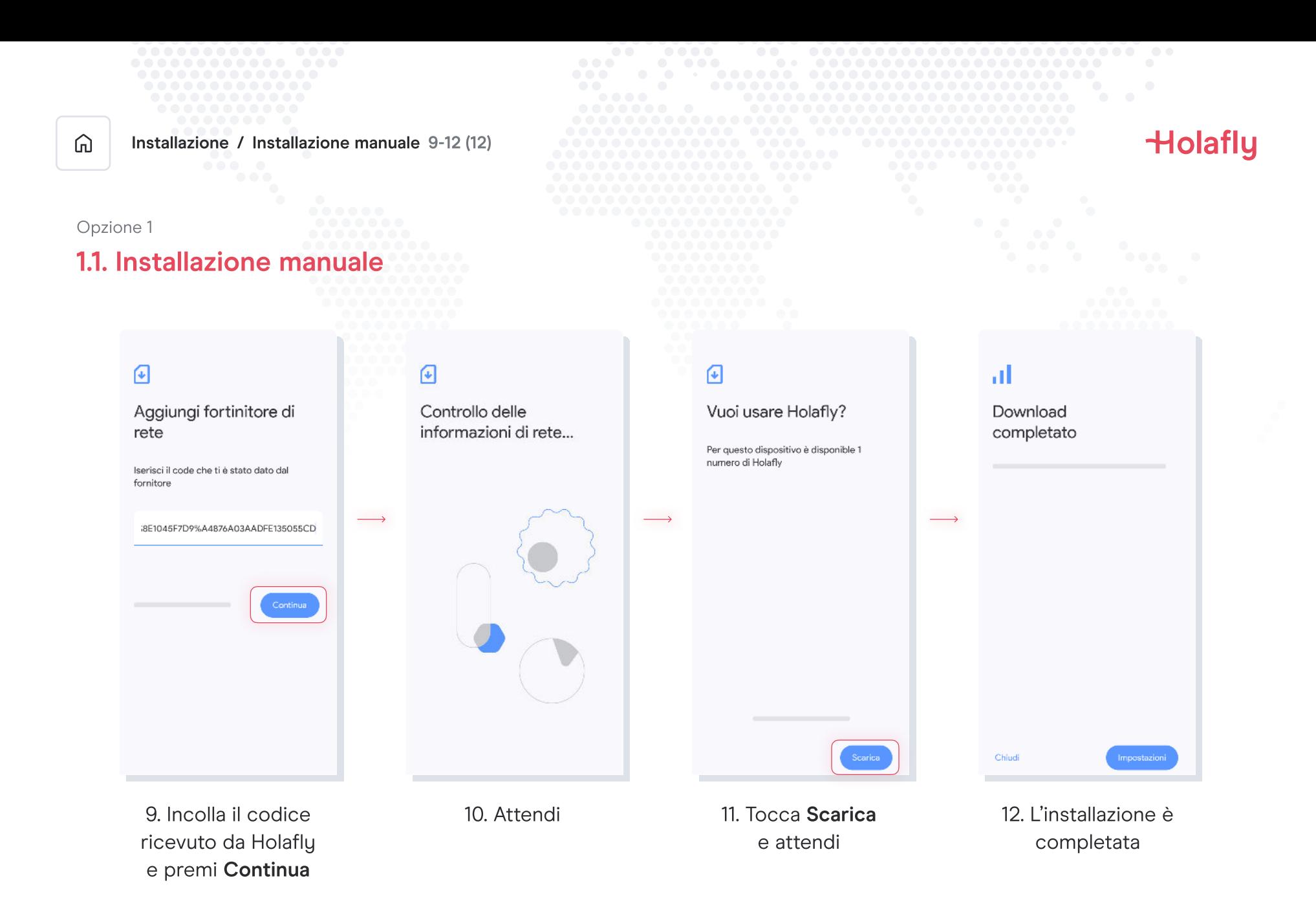

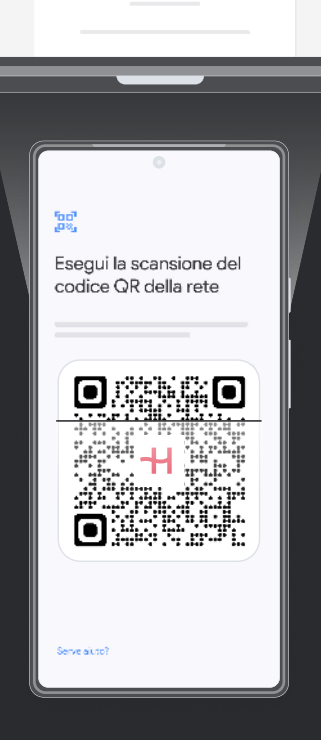

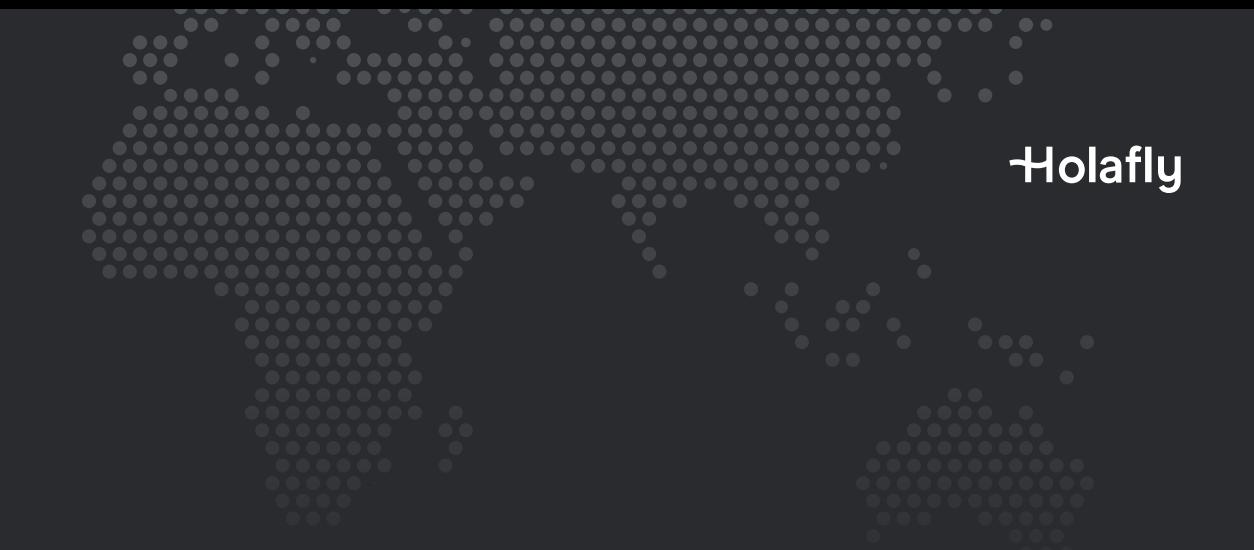

Opzione 2

#### 1.2. Installazione con codice QR

Scegli quest'opzione se hai stampato il codice QR o se puoi effettuare la scansione con il tuo cellulare dallo schermo di un altro dispositivo.

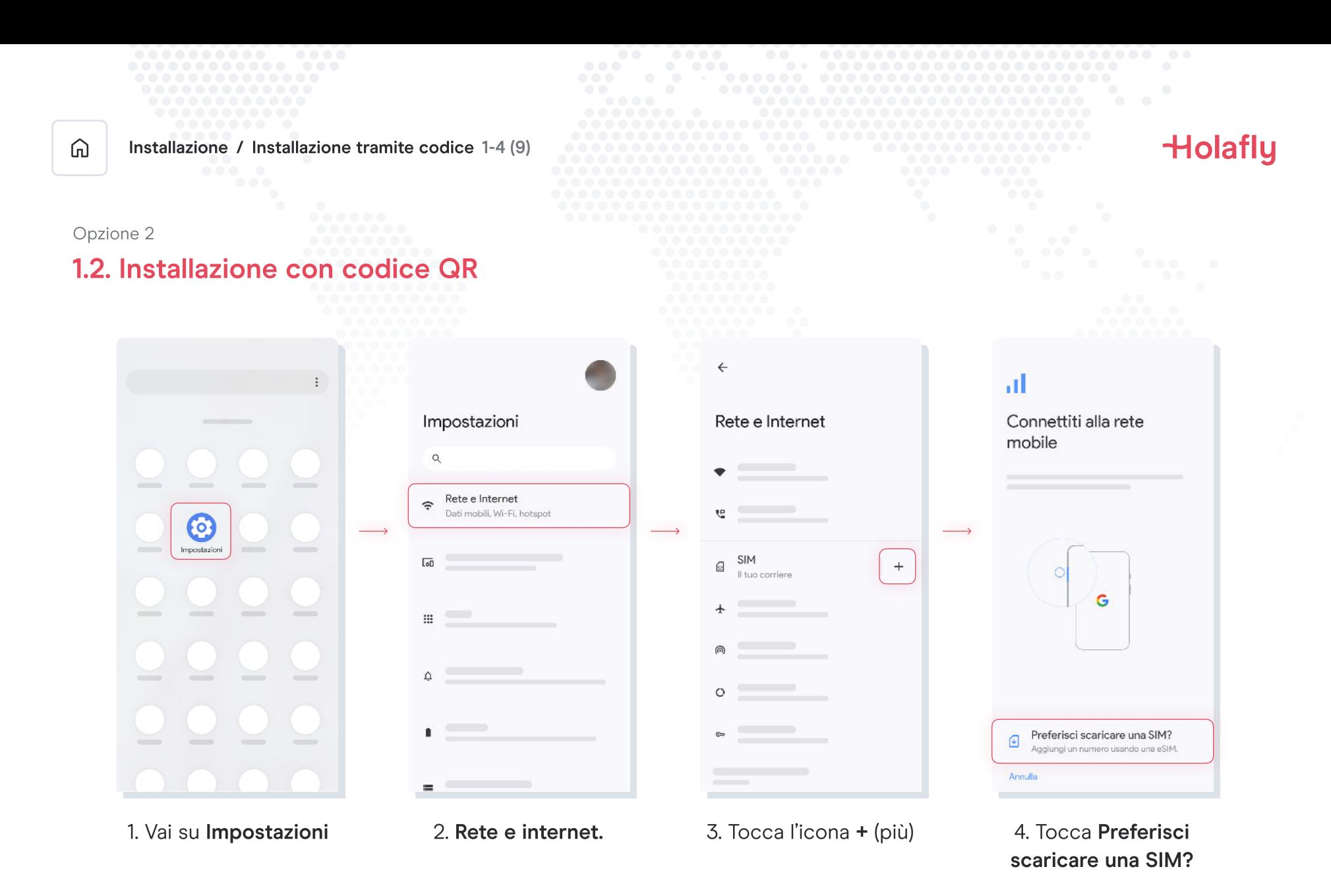

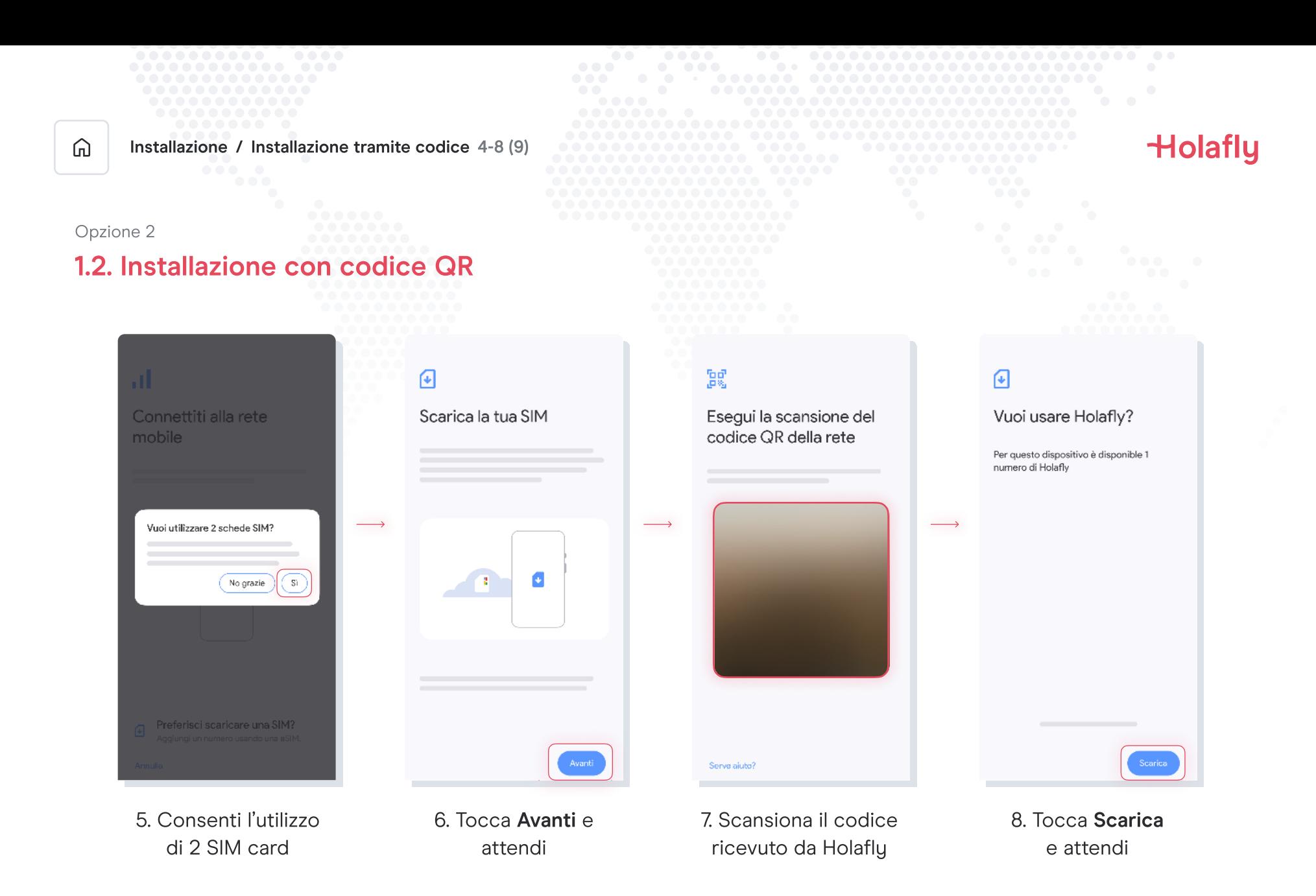

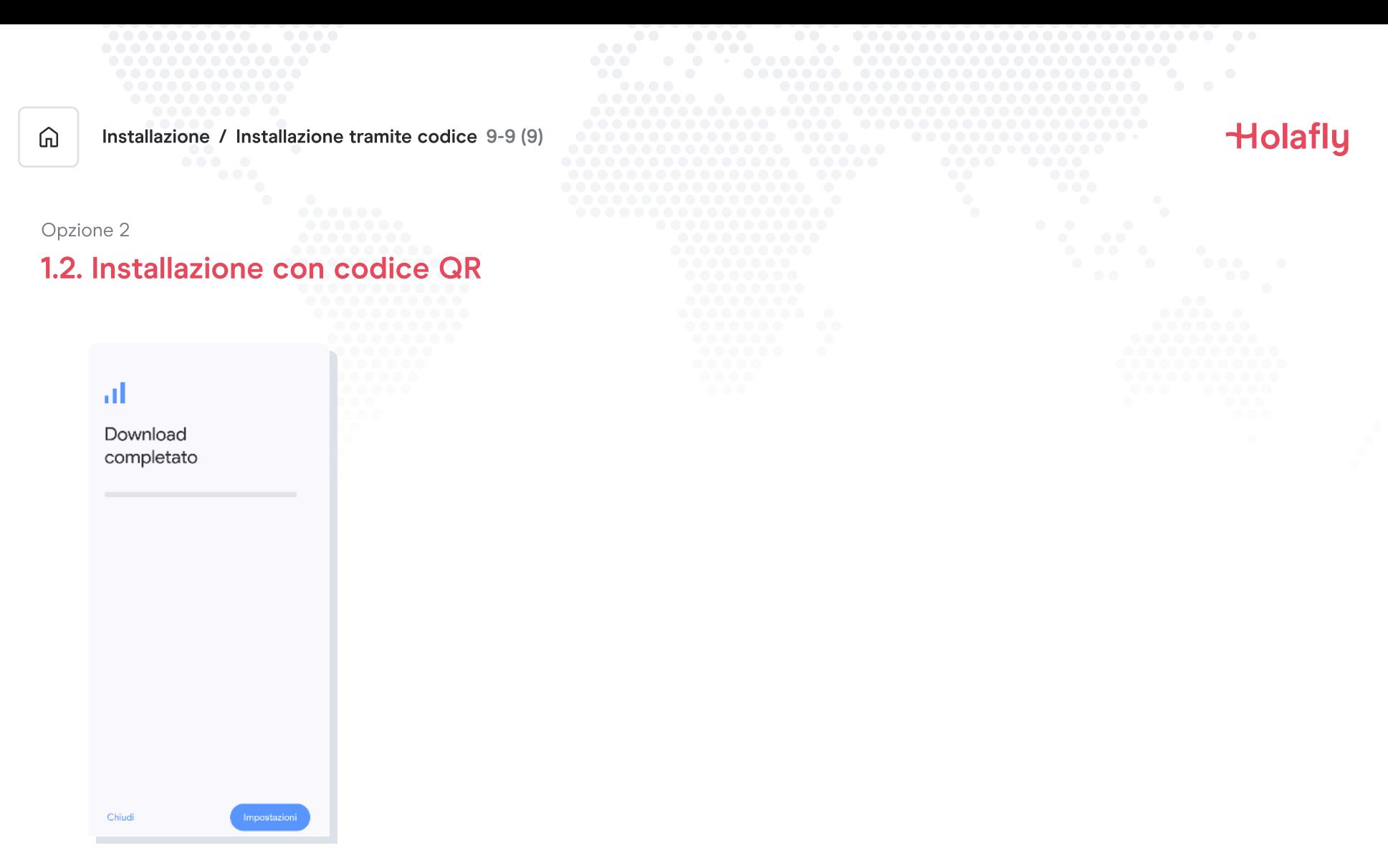

9. L'installazione è completata

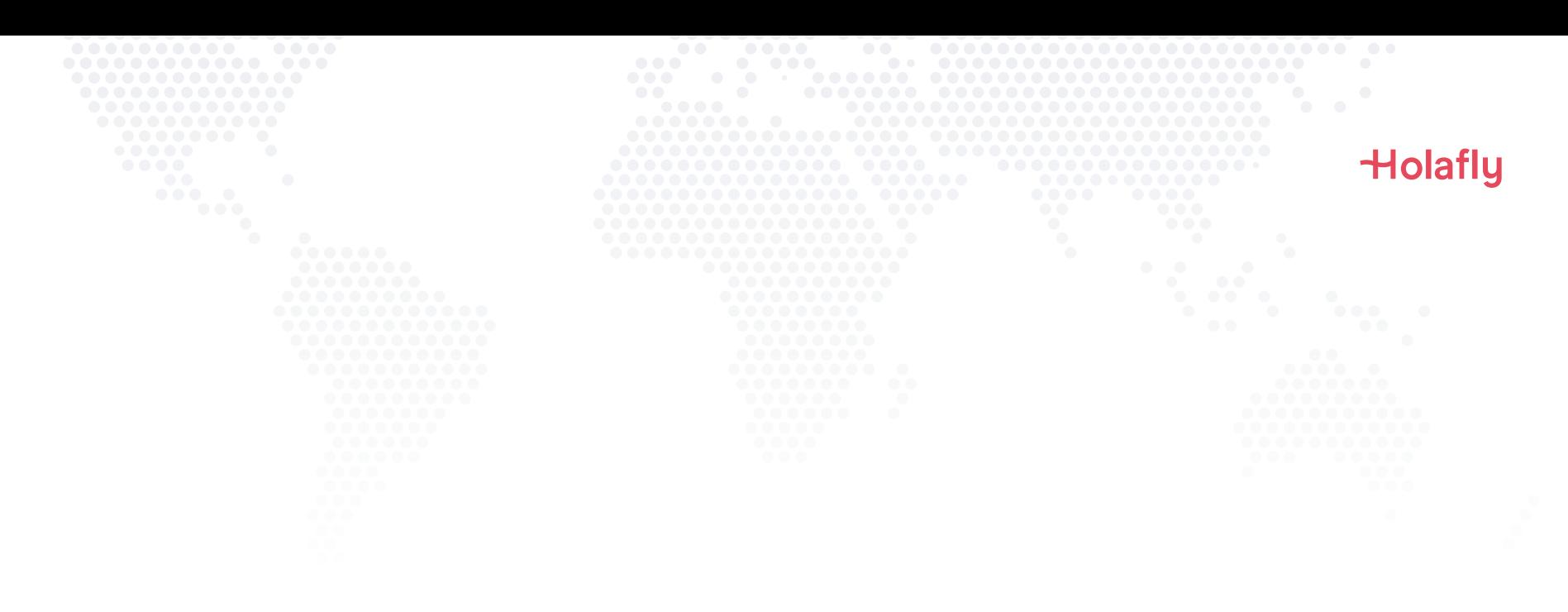

### 2. Attivazione

Attivala solo quando hai raggiunto la destinazione.

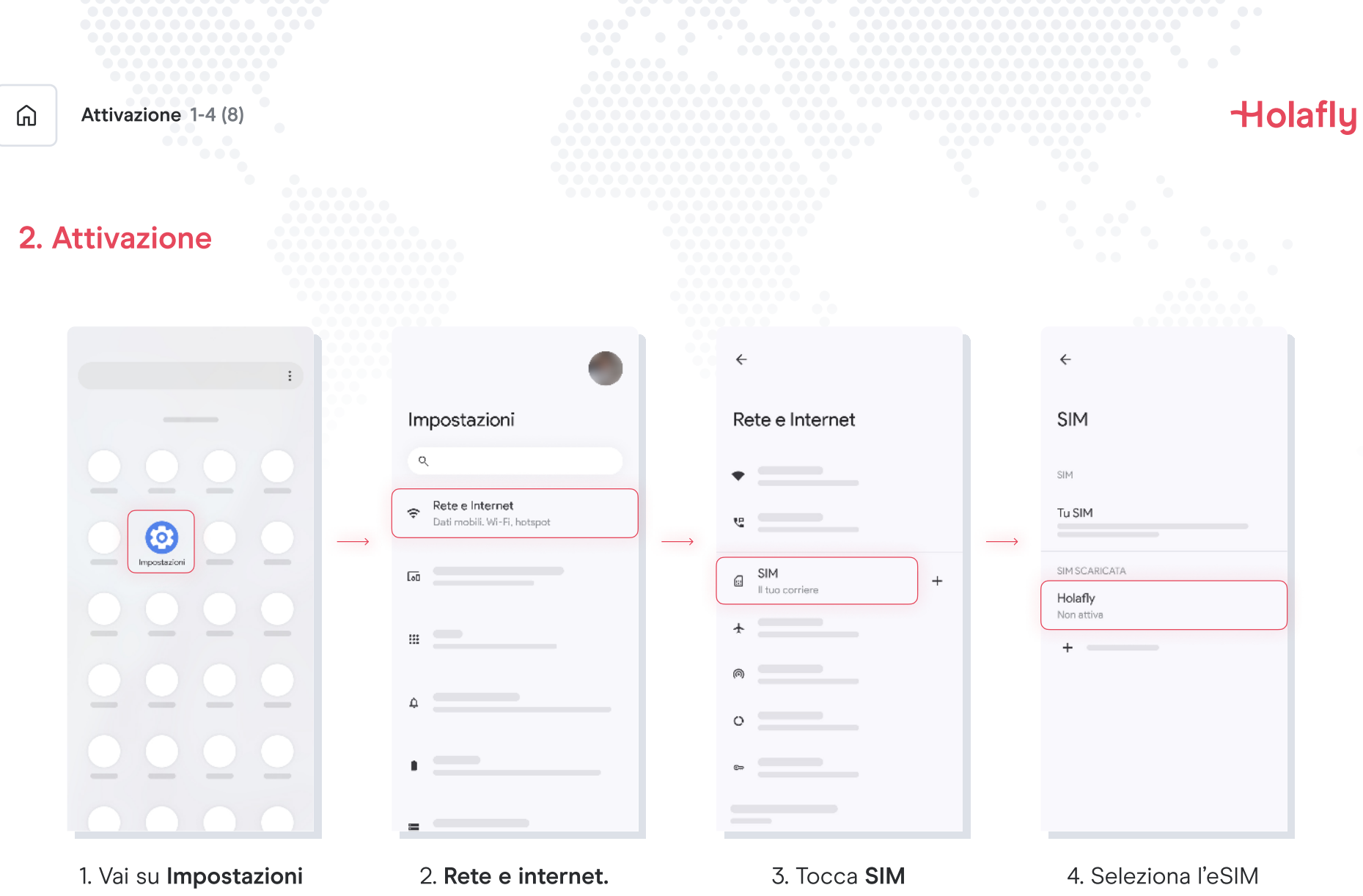

di Holafly

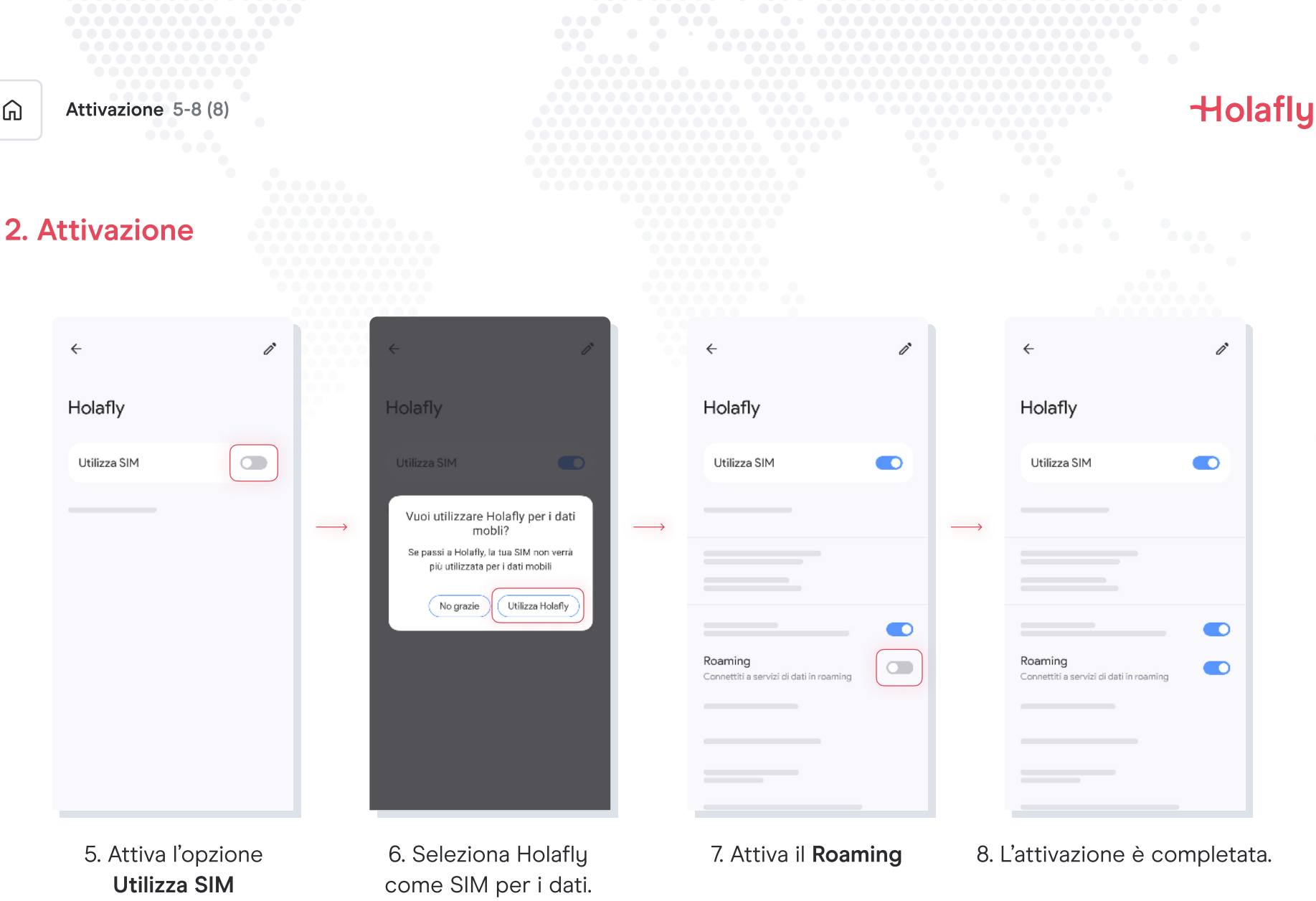

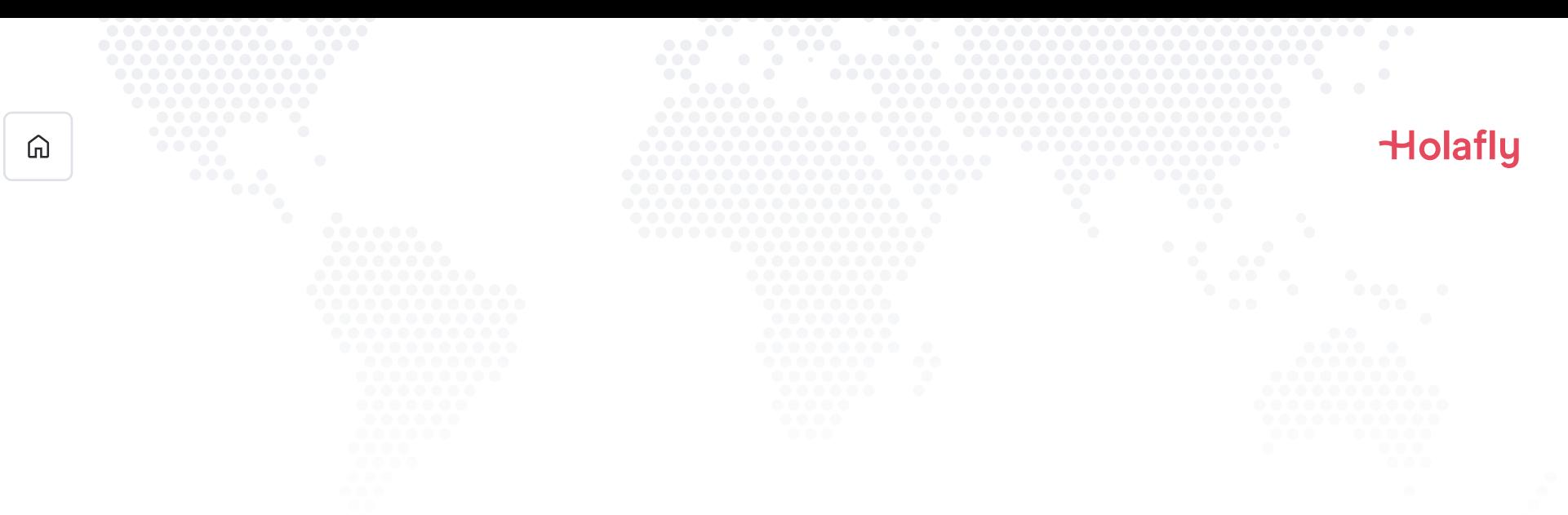

## 3. Verifica della connessione

- · Puoi verificarla controllando che l'icona del segnale sulla barra superiore del telefono abbia almeno una tacchetta.
- · In alternativa, puoi accedere a Impostazioni → Reti e Internet → SIM e selezionare l'eSIM di Holafly per verificare che il Roaming sia attivato

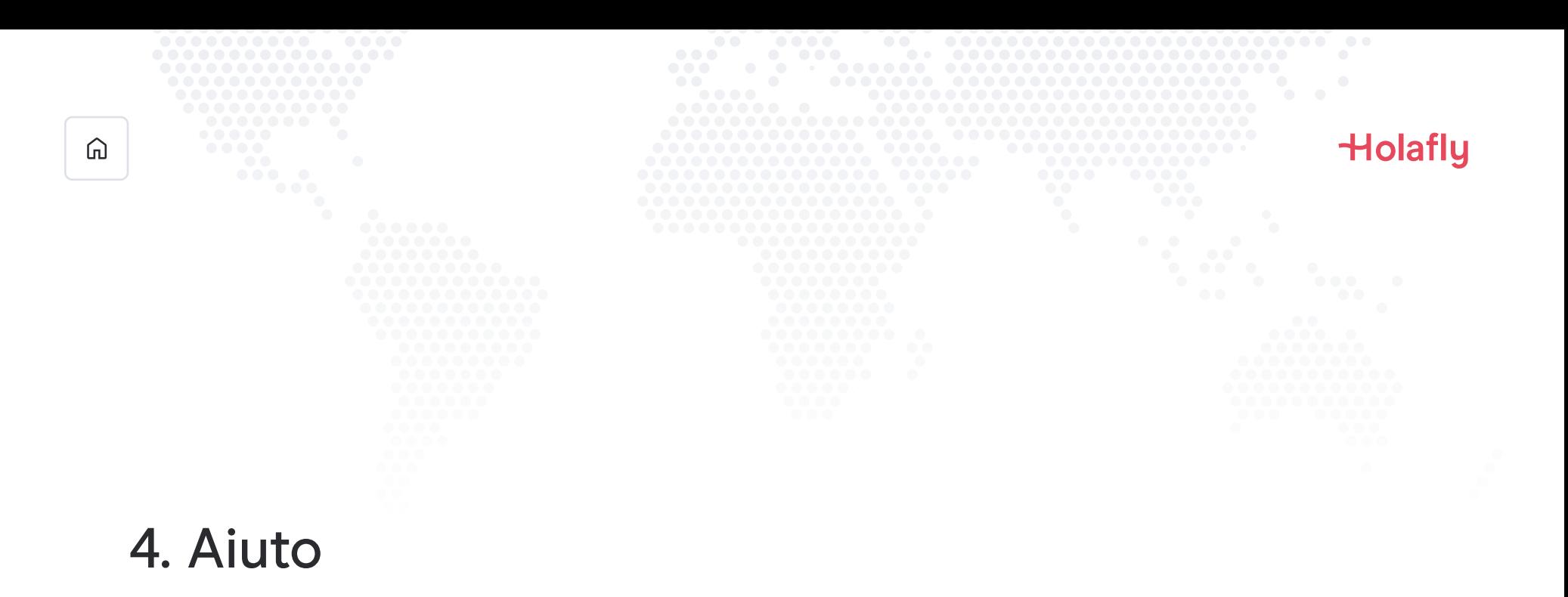

Trova le risposte alle domande più frequenti.

Se preferisci, puoi chiamarci 24 ore su 24 al numero: +(1) 6613848482

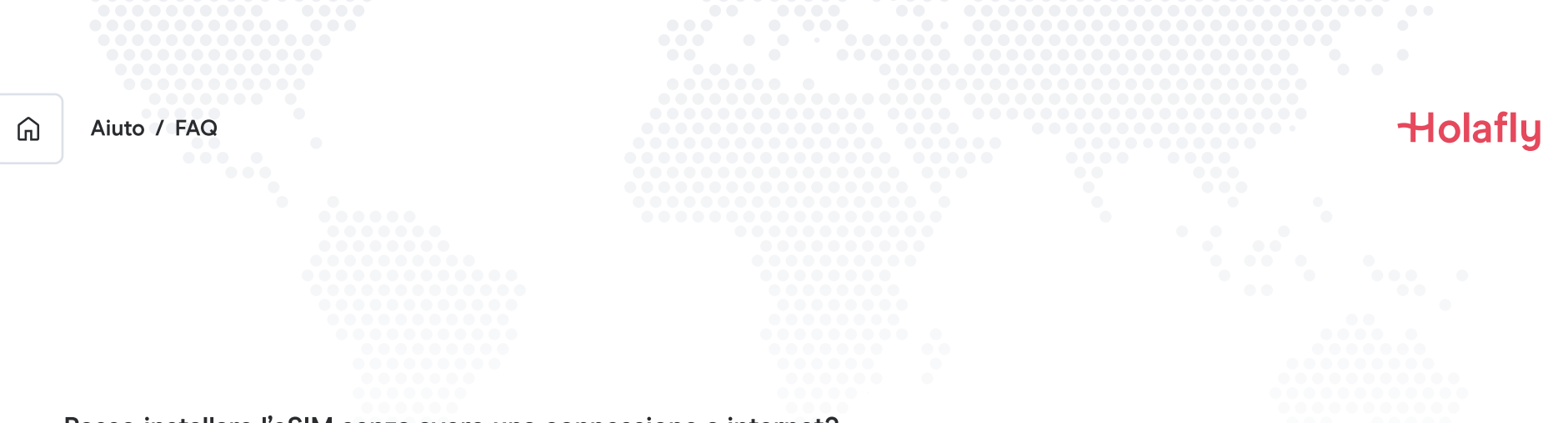

#### Posso installare l'eSIM senza avere una connessione a internet?

Per installare l'eSIM devi disporre di una connessione a internet tramite rete Wi-Fi o connessione dati del cellulare, così da poter eseguire la configurazione del cellulare. Per questo motivo, ti consigliamo di installarla prima di arrivare a destinazione.

#### Posso attivare l'eSIM senza avere una connessione a internet?

Per attivare l'eSIM non serve una connessione a internet, poiché l'attivazione del roaming o del roaming dei dati dalle impostazioni del cellulare attiverà il piano. Ti consigliamo di attivarla appena arrivi a destinazione, così da non consumare il piano dati anzitempo.

#### Perché mi serve internet per utilizzare l'app?

Ti serve una connessione a internet perché è necessaria per convalidare con terze parti i dati forniti e per poter visualizzare il consumo del piano dati.

# Ciao ciao roaming.